*Informativna, dodatna vsebina*

*ARM*

## *Praktični projekt za STM32F4 vgrajen sistem (informativno, dodatno gradivo)*

## *Programiranje v Micro Pythonu*

*LED, dvojna zanka, PWM, pospeškomer*

### VIN Projekt – Osnovna platforma

•STM32F407VGT6 microcontroller featuring 32-bit

Arm® Cortex®-M4 with FPU core, 1-Mbyte Flash memory and

192-Kbyte RAM in an LQFP100 package

- •USB OTG FS
- •ST MEMS 3-axis accelerometer
- •ST-MEMS audio sensor omni-directional digital microphone
- •**Audio DAC** with integrated class D speaker driver
- •User and reset push-buttons

#### •Eight LEDs:

- •LD1 (red/green) for USB communication
- •LD2 (red) for 3.3 V power on

•Four user LEDs, LD3 (orange), LD4 (green), LD5 (red)

and LD6 (blue)

•Board connectors:

- •USB with Micro-AB
- •Stereo headphone output jack

•2.54 mm pitch extension header for all LQFP100 I/Os

for quick connection to prototyping board and easy probing

[•E](http://www.fri.uni-lj.si/si)xternal application power supply: 3 V and 5 V

## **STM Discovery F4 (Cortex M4)** *STM32F407 ST Discovery*

STM32

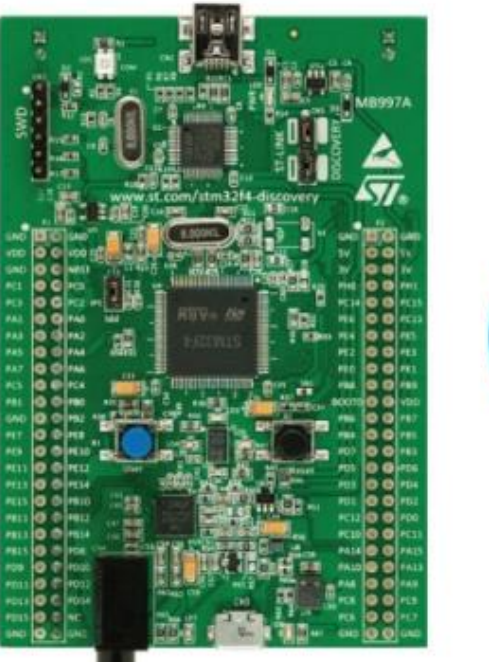

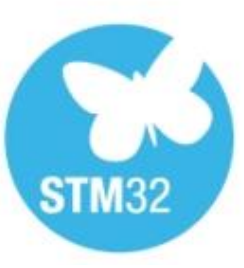

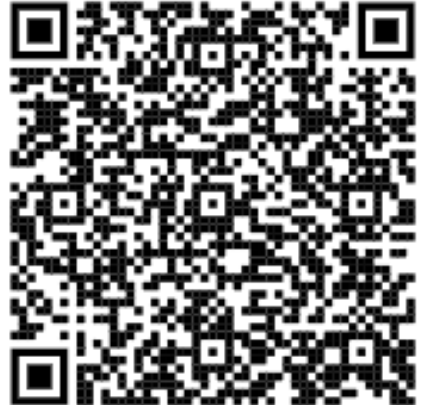

3

Co<sub>7</sub>

GND

45 46

47 48

49 50

**ca Co** 

ca

GND

Razpored in funkcije priključkov ("pinov") :

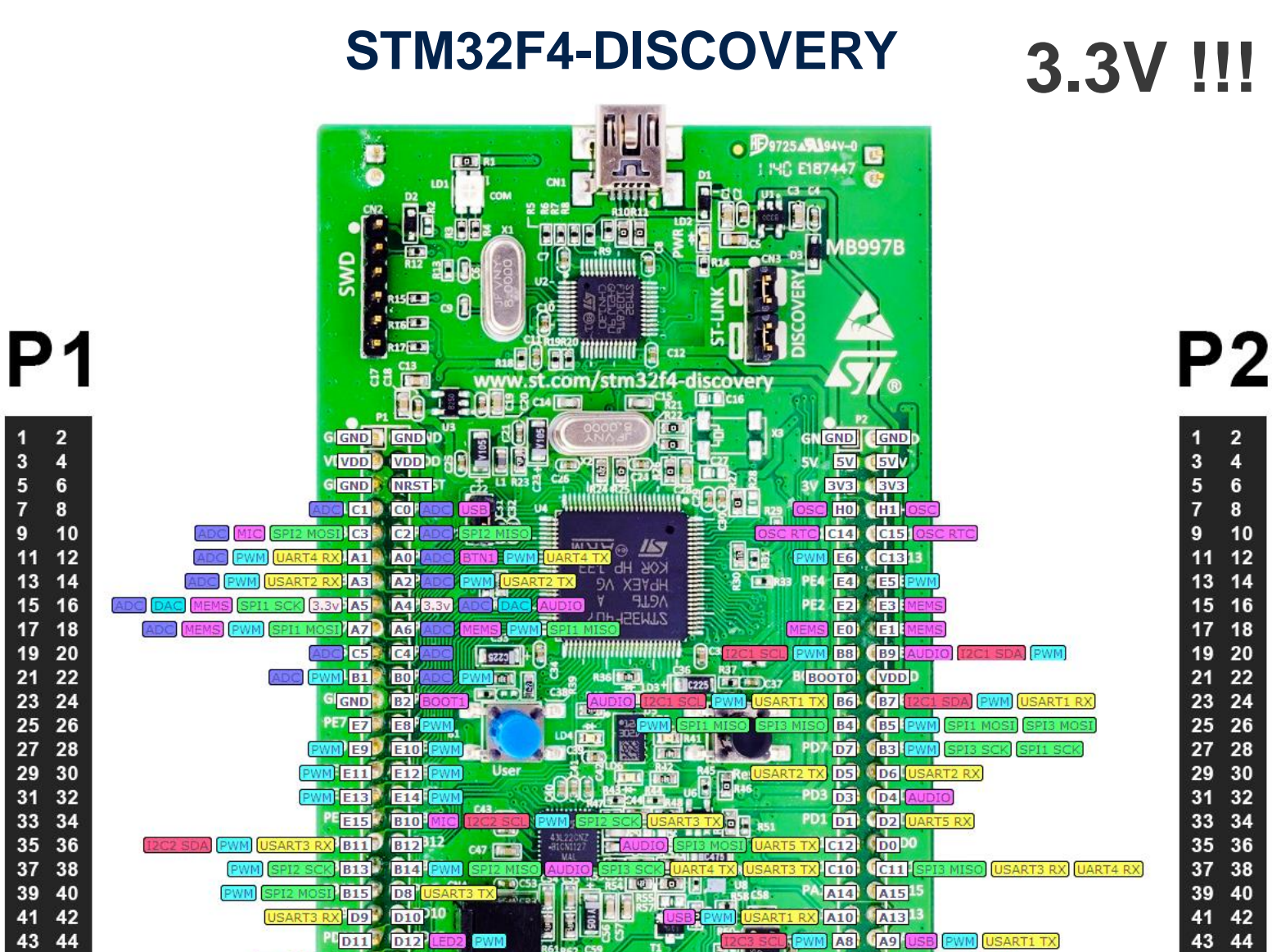

bia

**Rid**VC

GND

**D13** 

 $D15$ 

GND

*RA – Računalniška arhitektura 3*

3

5

 $\overline{7}$ 

9

11

13  $15$ 

19

 $21<sub>1</sub>$ 

23

29

39

41

43

45 46

47 48

49 50

# **STM32F4-DISCOVERY** *Informativna, dodatna vsebina*

## **3.3V !!!**

Razpored elementov (čipov) :

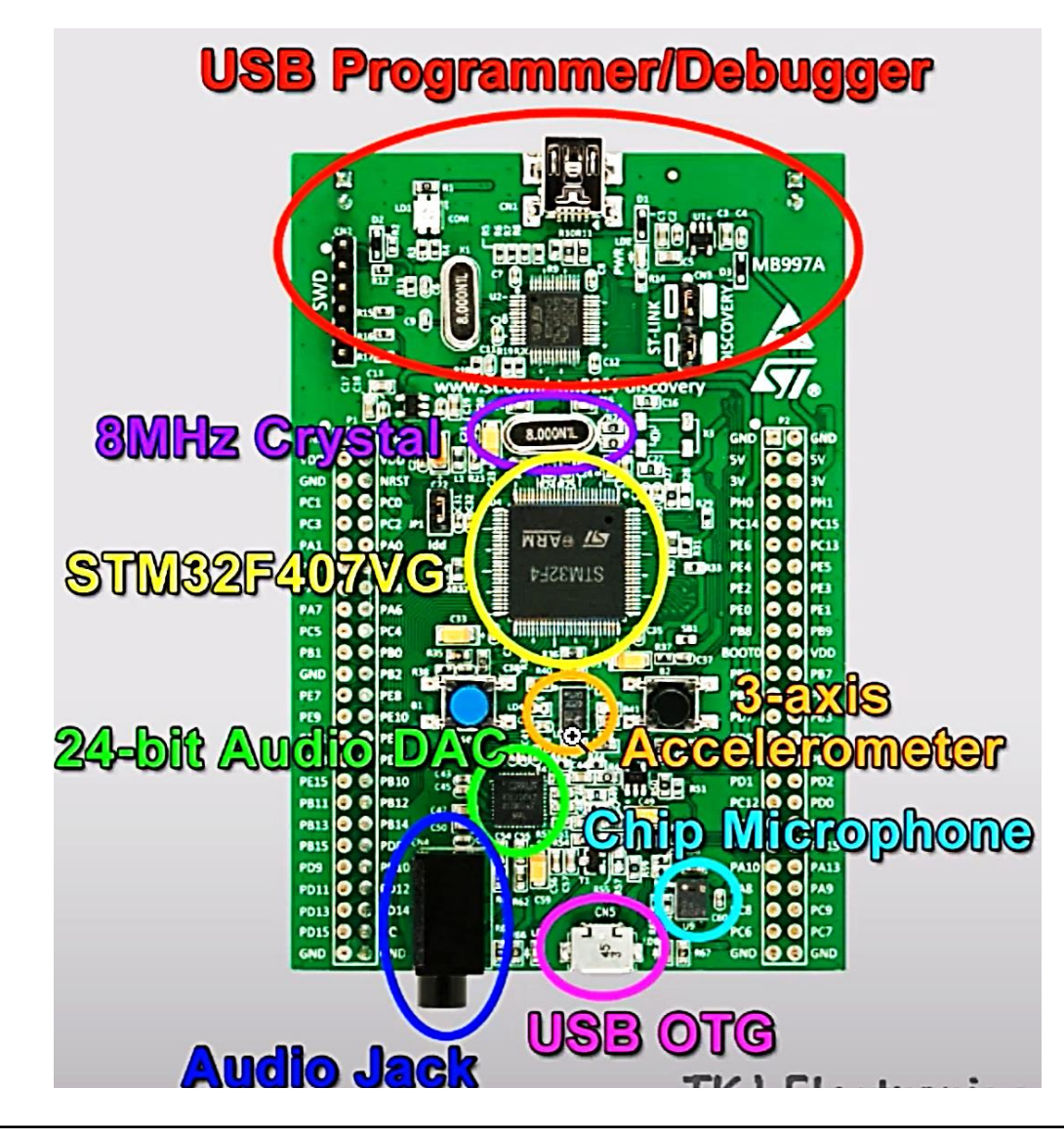

*RA – Računalniška arhitektura 4*

ĒFI

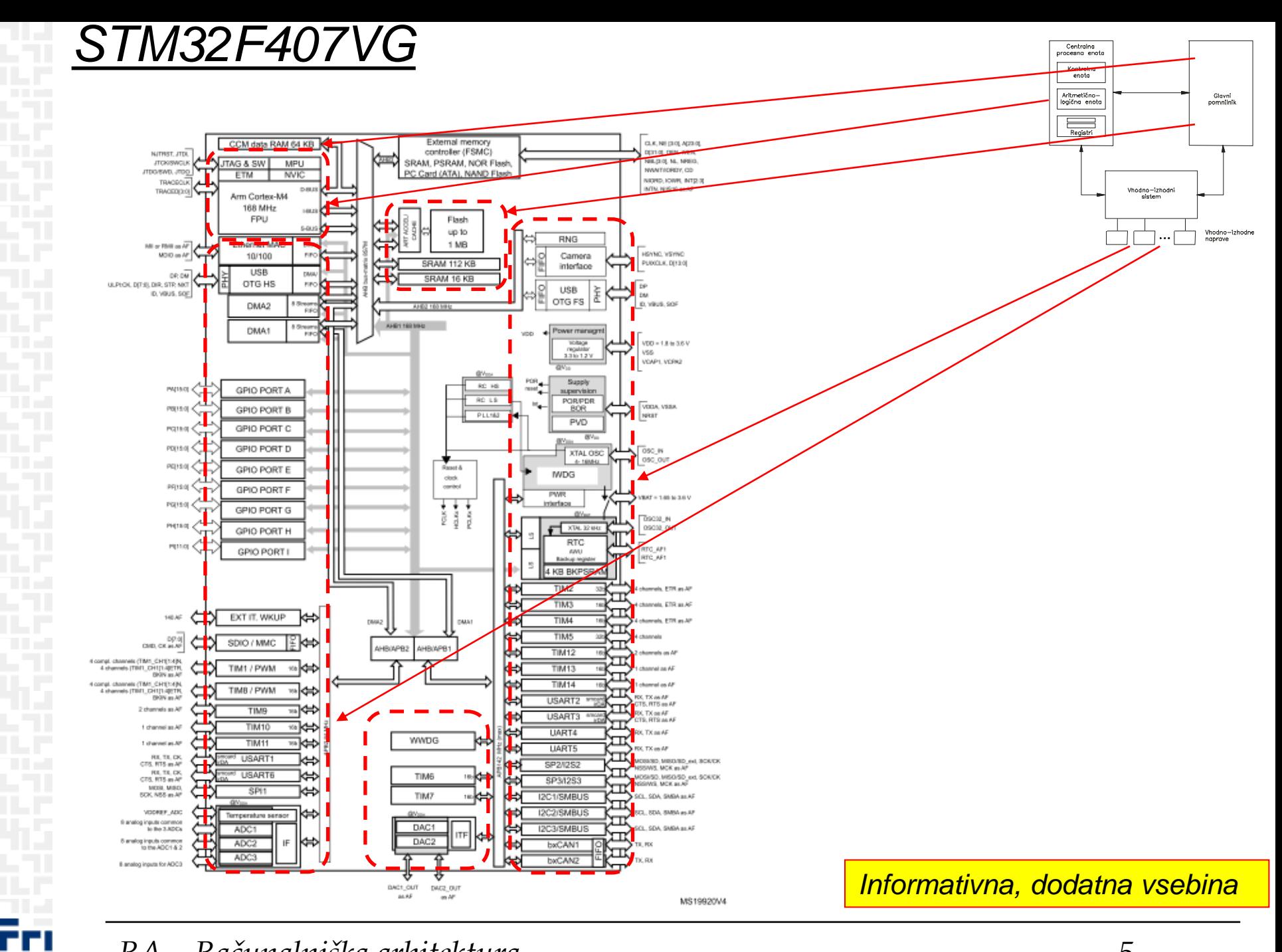

## *ARM Cortex M – ISA*

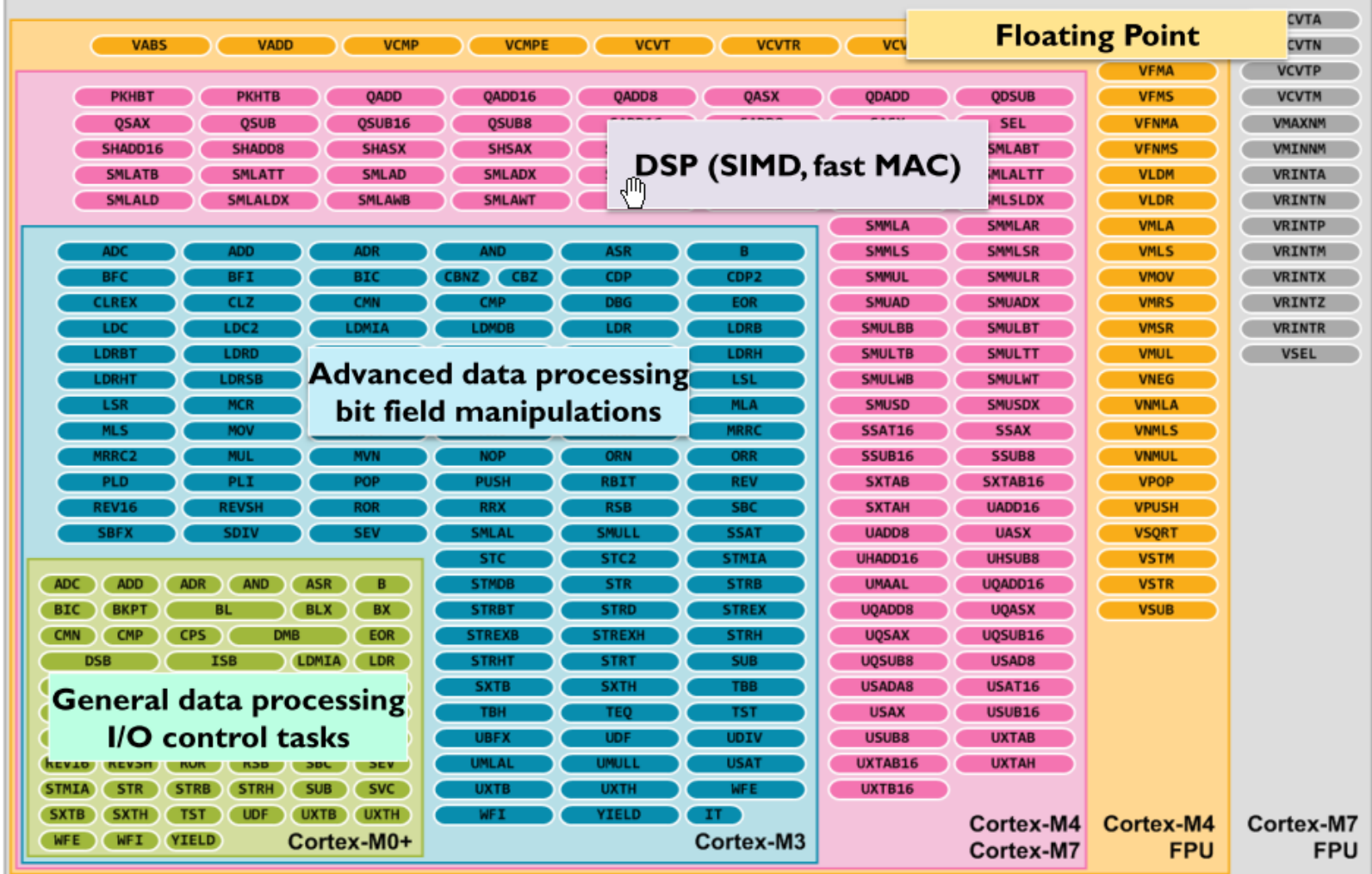

Figure 3: Instruction Set support in the Cortex-M processors

ГF

## *ARM Cortex M – Programski model*

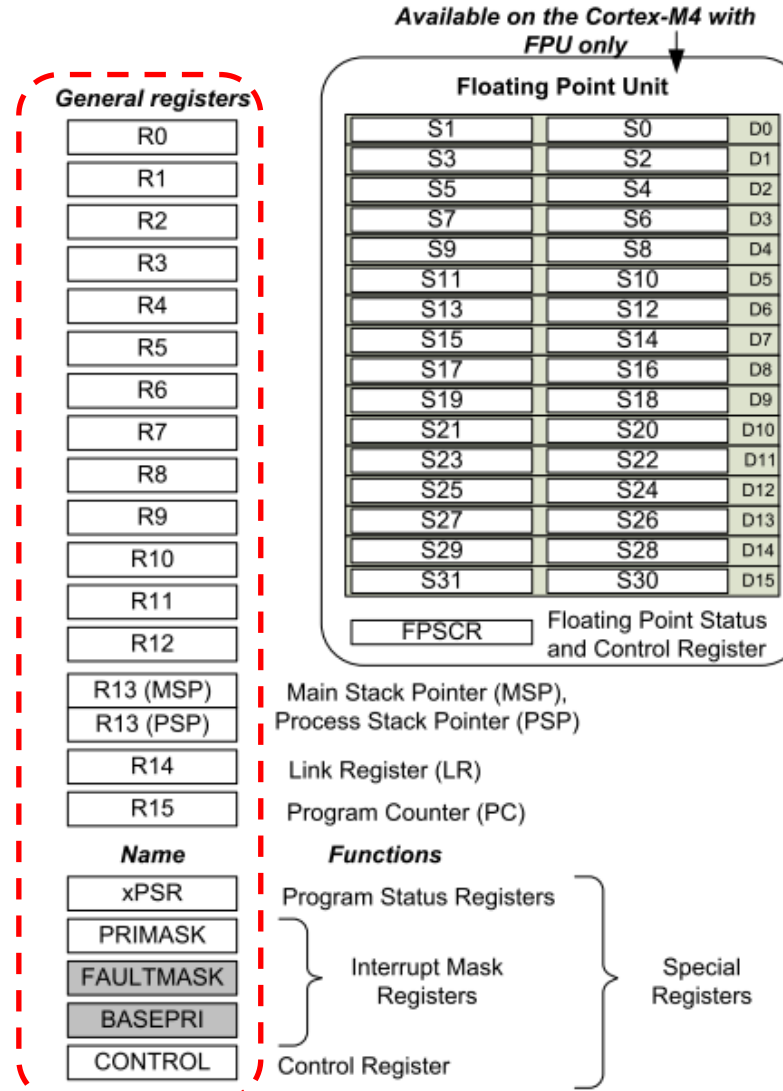

### *Delo na STM32F4 razvojnem sistemu – vklop in odklop*

### STLINK (Mini USB): napajanje, programiranje Flasha

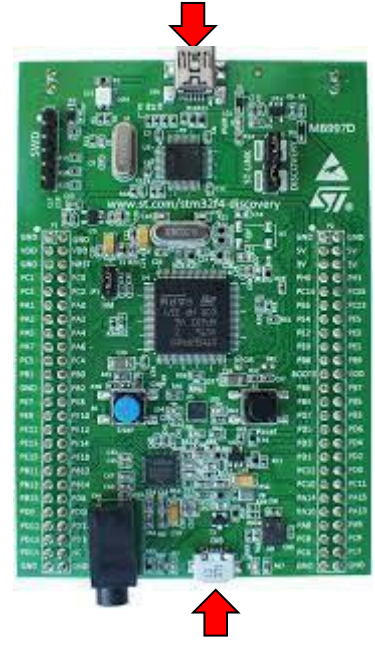

Vklop in povezava s PC :

- 1. Povežemo STLINK
- 2. VCOM povežemo kasneje !

### Izklop in prekinitev povezave s PC :

1. Izvrzi Flash Disk (.py skripte)

Pyboard Virtual Comm Port in FS Mode

- Izvrzi PYBFLASH (F:)
- 2. Odklop VCOM
- 3. Odklop STLINK

USB VCOM port (Micro USB): Micro-Python command line

Lastni viri (programiranje v zbirniku, Cju) :

*[https://github.com/LAPSyLAB/STM32F4\\_Docs\\_and\\_Examples](https://github.com/LAPSyLAB/STM32F4_Docs_and_Examples)*

*<https://github.com/LAPSyLAB/ORLab-STM32>*

*[https://github.com/LAPSyLAB/STM32F4\\_Discovery\\_VIN\\_Projects](https://github.com/LAPSyLAB/STM32F4_Discovery_VIN_Projects)*

Micro Python :

• **Vpis v FLASH (programski) pomnilnik plošče STM32F4 – 2 možnosti:**

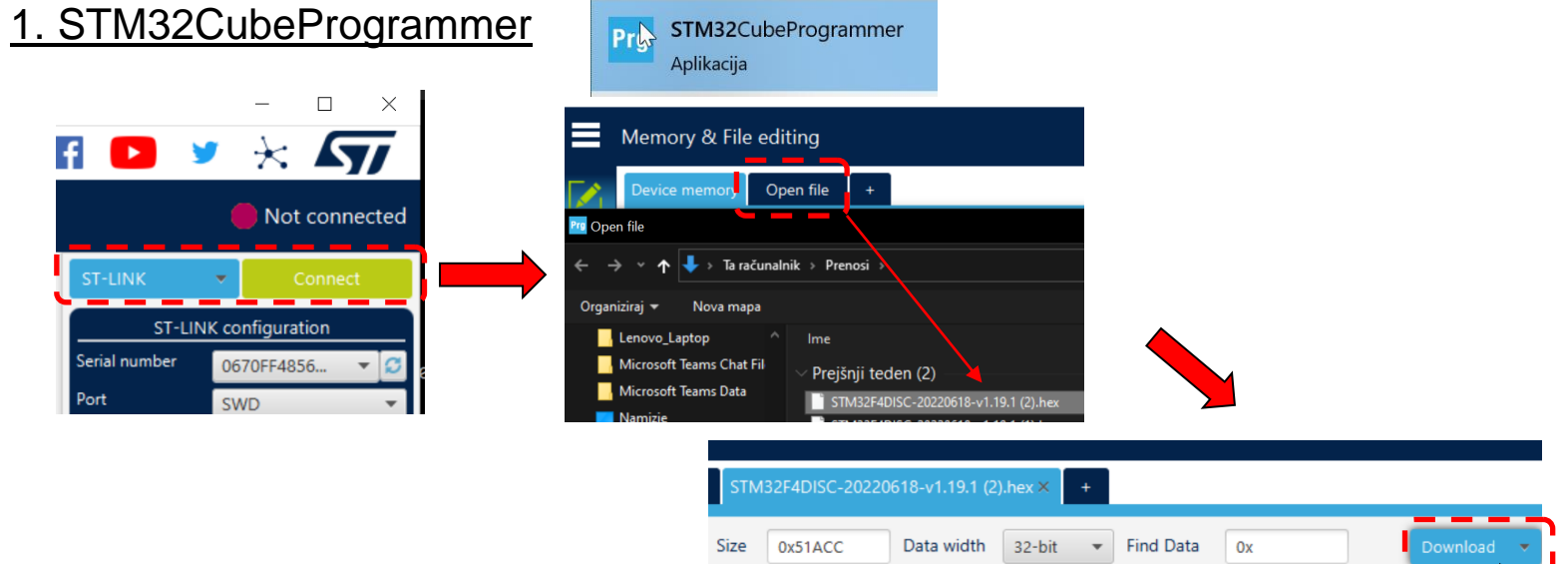

- 2. ST-Link Tools (D:\RAVINOR\Apps)
	- D:\RAVINOR\Apps\stlink-1.7.0-x86\_64-w64-mingw32\bin>

#### **st-flash.exe --format ihex write Python.hex**

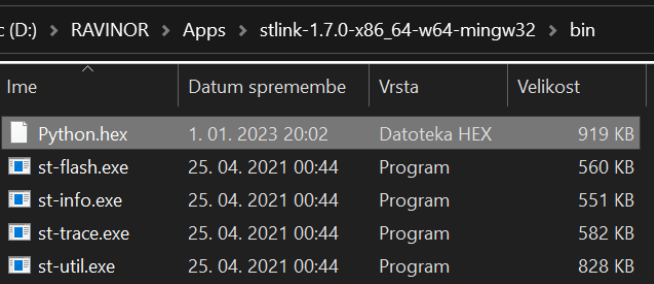

- Datoteka (lokalno shranimo):
	- <https://micropython.org/resources/firmware/STM32F4DISC-20220618-v1.19.1.hex>
	- e-učilnica (datoteke za praktično LAB vajo)

IDE za podporo Micro-Python in STM32F4 :

- *Thonny (portable)*:
	- Podpira MicroPython
	- Enostaven za uporabo
	- Instaliramo "portable" različico

### **Thonny**

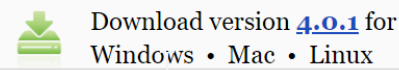

### **Official downloads for Windows**

**Installer with 64-bit Python 3.10**, requires 64-bit Windows 8.1 / 10 / 11 thonny-4.0.1.exe (20.4 MB)  $\Leftarrow$  recommended for you

**Installer with 32-bit Python 3.8**, suitable for all Windows versions since 7 thonny-py $38-4.0.1$  exe  $(18.9 \text{ MB})$ 

NB! The installers have been signed with a new certificate which hasn't built up its reputation yet. You may need to click through your browser warning (e.g. choose "Keep" instead of "Discard" in Chrome) and Windows Defender warning (More info  $\Rightarrow$  Run anyway).

Portable variant with 64-bit Python 3.10 thonny-4.0.1-windows-portable.zip  $(30.5 \text{ MB})$ 

Portable variant with 32-bit Python 3.8 thonny-py38-4.0.1-windows-portable.zip (28.6 MB)

**Re-using an existing Python installation** (for advanced users) pip install thonny

Thonny

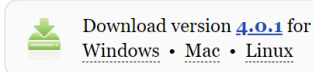

Python IDE for beginners

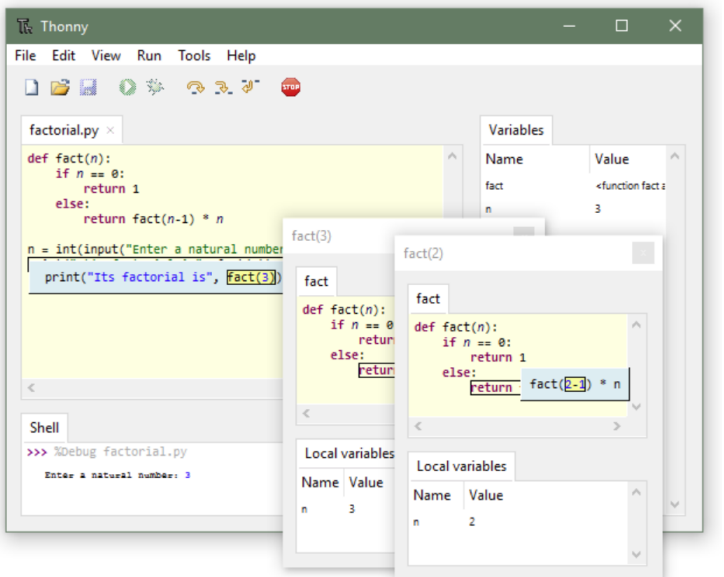

<https://github.com/thonny/thonny/releases/download/v4.0.1/thonny-4.0.1-windows-portable.zip>

### Nastavitve za MicroPython in STM32F4 (Thonny IDE)

- *Virtual COM port*
	- Command line vmesnik za MicroPython
	- Nastaviti v Thonny IDE številko COM porta

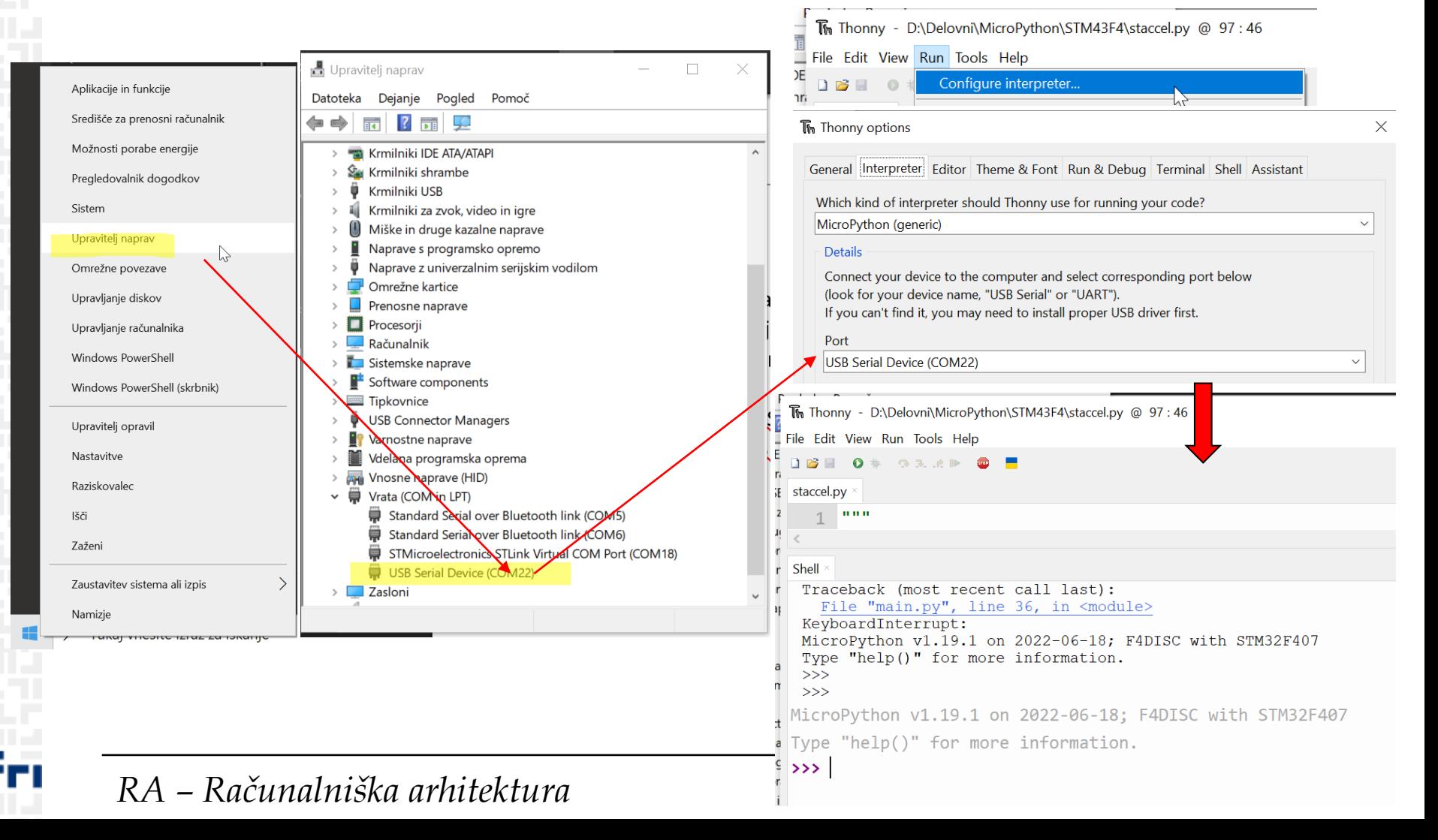

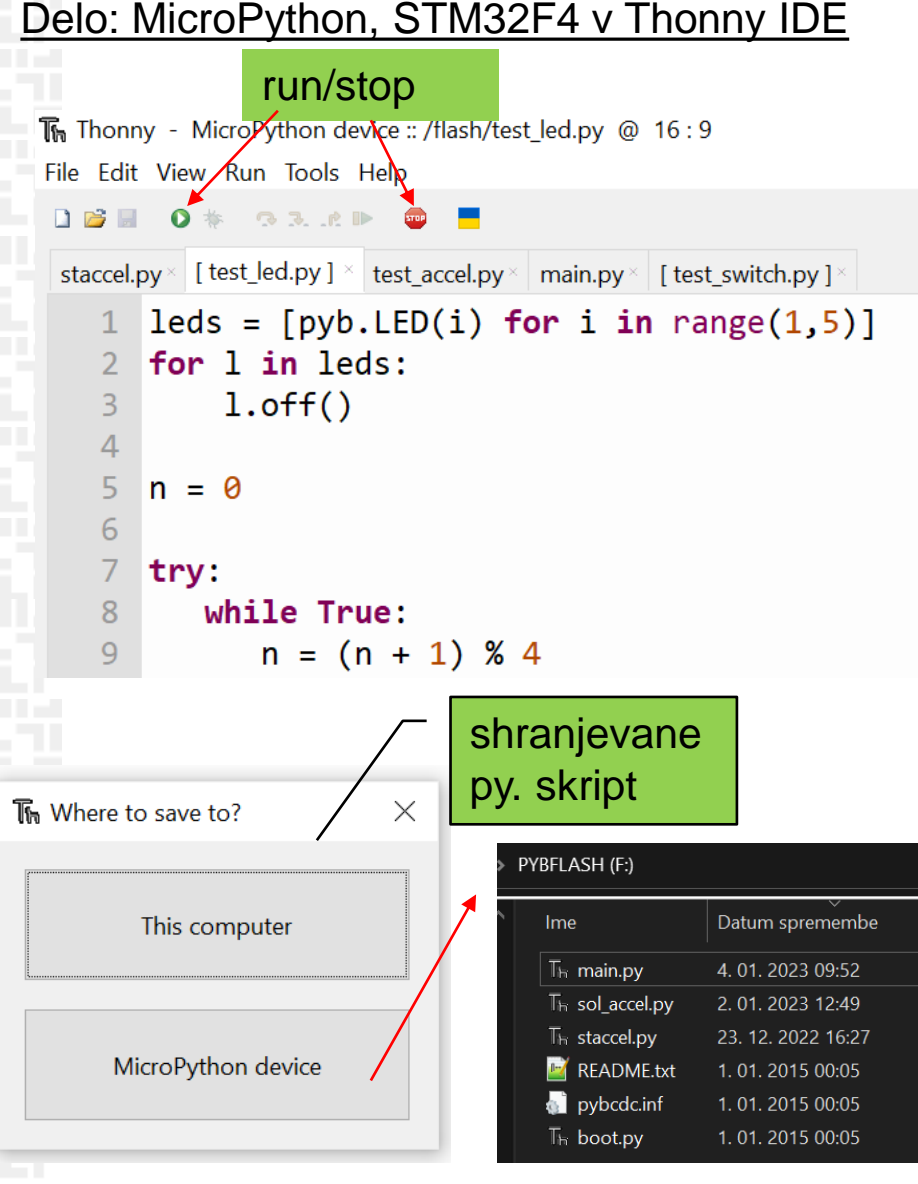

16 Shell >>> %Run -c \$EDITOR CONTENT Traceback (most recent call last) File "<stdin>", line 11, in KeyboardInterrupt:  $>$   $>$  $\leqslant$  Odpri »Naprave in tiskalniki« - Izvrzi STM32 STLink - Izvrzi DIS F407VG (E:) Pyboard Virtual Comm Port in FS Mode

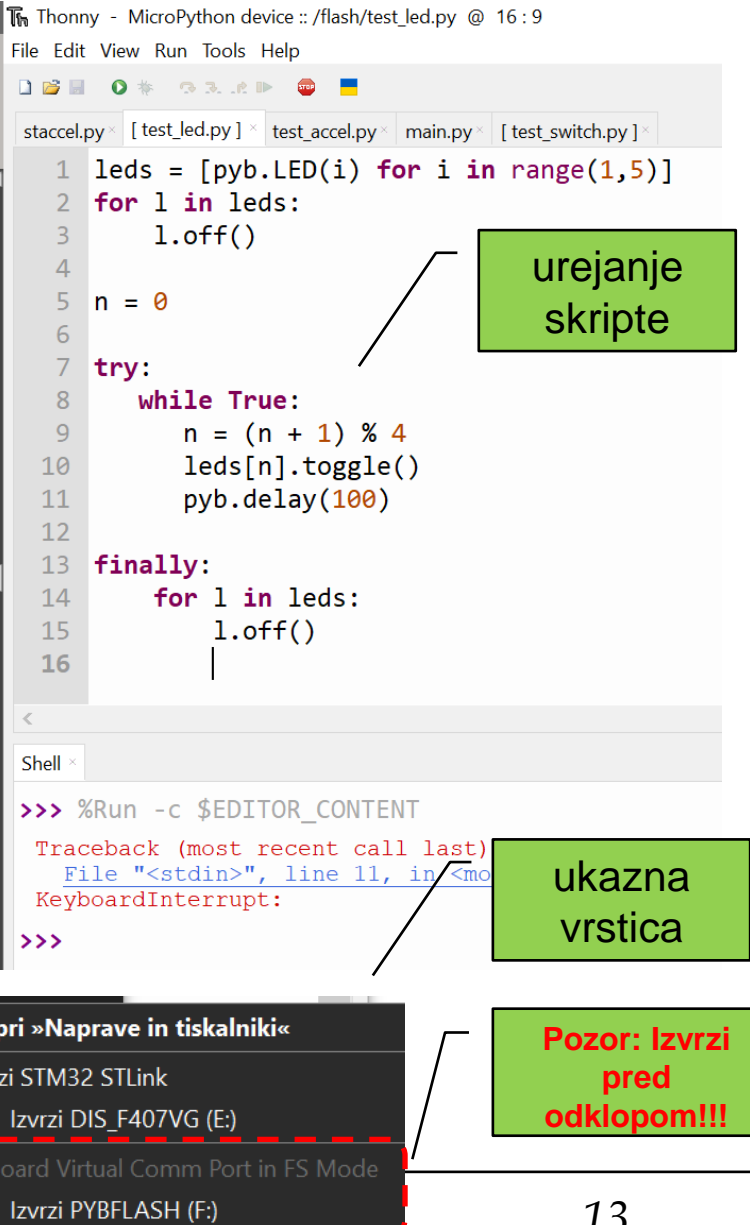

## *Delo na plošči STM32F4 Discovery + MicroPython (Thonny IDE)*

#### Osnovni ukazi :

 $\rightarrow$  >> led=pyb. LED $(1)$  $\rightarrow$   $\rightarrow$  led.on()  $\rightarrow$  led. of  $f()$  $\rightarrow$  led.toggle()

### **Power related functions[¶](https://docs.micropython.org/en/latest/library/pyb.html#power-related-functions)**

>>> pyb.info() TD=45004600:04513831:33393538 DEVID=0x0413 REVID=0x1007  $etext=806e174$ -<br>"sidata=806e17c  $5data = 200000000$  $edata = 20000010$  $sbss = 20000010$  $-bss = 200022a0$ sstack=2001bff8  $estack=2001fff8$ ram start=20000000 heap start=200022a0 heap end=2001bff8  $\overline{\text{ram end}}$  = 20020000 qstr: n pool=3  $n$  qstr=62 n str data bytes=668 n total bytes=1740  $GC:$ 103360 total 73792: 29568  $1=3788$   $2=47$  m=46 LFS free: 84992 bytes

#### >>> pyb.freq()

(168000000, 168000000, 42000000, 84000000)

#### **pyb.freq([***sysclk***[,** *hclk***[,** *pclk1***[,** *pclk2***]]]])[¶](https://docs.micropython.org/en/latest/library/pyb.html#pyb.freq)**

If given no arguments, returns a tuple of clock frequencies: (sysclk, hclk, pclk1, pclk2). These correspond to:

•sysclk: frequency of the CPU •hclk: frequency of the AHB bus, core memory and DMA •pclk1: frequency of the APB1 bus •pclk2: frequency of the APB2 bus

*[Z na](http://www.fri.uni-lj.si/si)slova [<https://docs.micropython.org/en/latest/library/pyb.html](https://docs.micropython.org/en/latest/library/pyb.html)>* 

#### $\gg$  help()

 $CTRL-E$ 

Welcome to MicroPython!

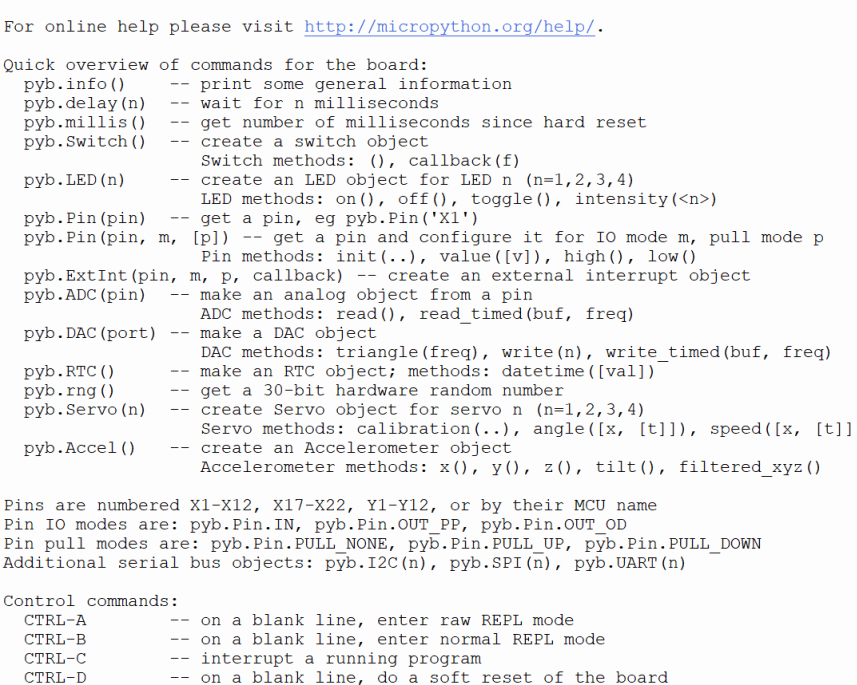

For further help on a specific object, type help (obj) For a list of available modules, type help ('modules')

-- on a blank line, enter paste mode

#### *Delo na plošči STM32F4 Discovery + MicroPython (Thonny IDE)*  $\omega$  kuza pazi c $-$

### Izzivi, teme:

### • *LED diode + tipka***:**

- test\_led.py
- *Izziv1: sw\_delay -> dvojna zanka ?*
- test\_switch.py
- *Izziv2: svoja ideja ?*
- **Pospeškomer**
	- test accel.py
	- *Izziv: vklop diode glede na naklon plošče ?*

### • **Timer, Buzzer**

- priklop brenčača na PB8 in GND
- "Kuža pazi": c-d-e-d-c  $(c=262Hz, d=290Hz, e=330Hz)$
- test\_buzzer\_pwm.py
- *Izziv: melodija ?*

### • **Vgrajeni zbirnik (Inline assembler) - rekurzija**

- test fibonacci.py (rekurzivni izračun)
- [https://docs.micropython.org/en/latest/reference/asm\\_thumb2\\_hints\\_tips.html](https://docs.micropython.org/en/latest/reference/asm_thumb2_hints_tips.html)

#### Izzivi, teme:

### • *LED diode + tipka***:**

- test\_led.py
- *Izziv1: sw\_delay -> dvojna zanka ?*
- test\_switch.py
- *Izziv2: svoja ideja ?*

```
leds = [pyb. LED(i) for i in range(1,5)]for l in leds:
  l.off()
n = 0try:
  while True:
    n = (n + 1) % 4
    leds[n].toggle()
    pyb.delay(100)
finally:
  for l in leds:
     l.off()
```
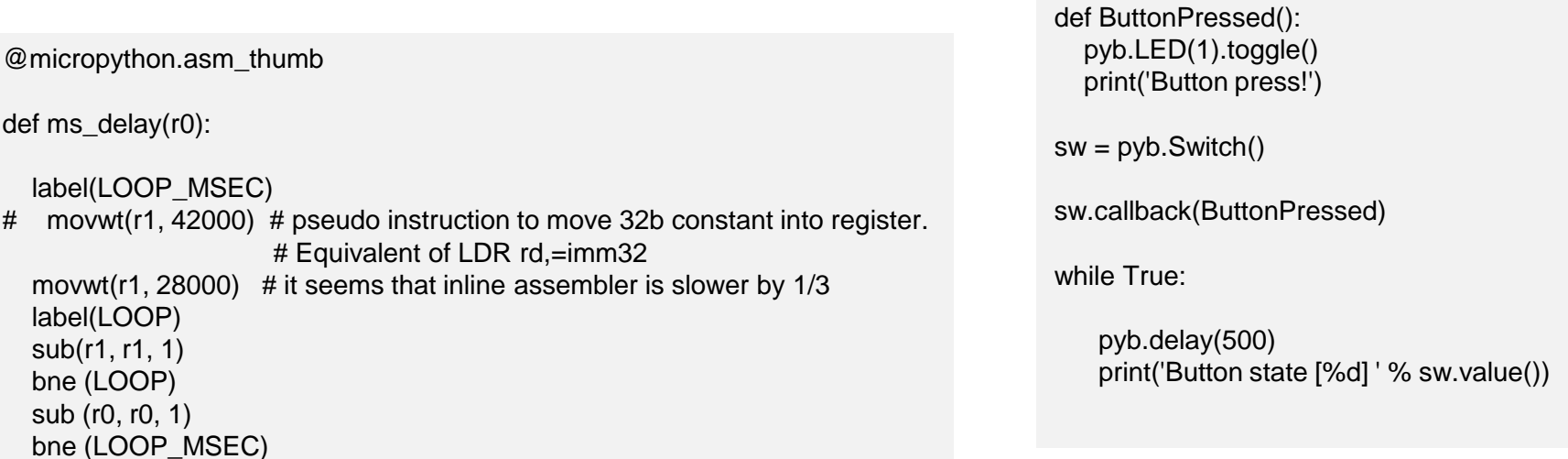

### Izzivi, teme:

- **Pospeškomer**
	- potreben tudi staccel.py (modul)
	- test\_accel.py

from staccel import STAccel accel = STAccel()

while True:  $x = accel.x()$  $y = accel.y()$ xyz=accel.xyz()

print('Accelerator [ID=0x%x] ' % accel.read\_id(),xyz)

pyb.delay(500)

- *Izziv: vklop diode glede na naklon plošče ?*
	- *plošča ima 4 LED diode – vsako na svoji strani*
	- *Napišite program, ki prižge ustrezno LED diodo pri dovolj velikem naklonu v smeri lege LED diode.*

#### Izzivi, teme:

- **Timer, Buzzer**
	- priklop brenčača na PB8 in GND
	- "Kuža pazi": c-d-e-d-c (c=262Hz, d=290Hz, e=330Hz)
	- test buzzer pwm.py
	- *Izziv: druga melodija ?*

# create Timer (use TIM4) tim = pyb. Timer (4, prescaler = 83, period =  $4545$ ) # 220 Hz (for A3) : timer clock to 1MHz

# Kuza pazi c-d-e-d-c (C=262Hz, D=290Hz, E=330Hz) freqs=[262,262,262,262,290,290,290,290,330,330,290,290,262,262,262]  $n=0$ 

#### try:

while True:

tim.init (prescaler = 83, period =  $4545$ ) # timer clock to 1MHz # Choose PB8 pin for TIM4 CH3 or PB9 pin for TIM4 CH4 for micro secs  $pwm = \text{tim.channel}$  ( 3 ,  $pvb$ . Timer. PWM ,  $pin = pvb$ . Pin.board. PB8 , pulse width = 0 )

tim.period(int(1000000/(freqs[n]))) pwm.pulse\_width (tim.period() // 2 ) # 50% duty cycle

print('Tone frequency[%d]: %d' % (n,freqs[n])) print ('frequency :  $\{:=8\}$  [Hz]' . format ( $\tan$  . freq ())) print ('period :  $\{:=8\}$  [us]' . format ( tim . period ()) ) print ( 'pulse width : {:>8} [us]' . format ( pwm . pulse\_width ()) ) pyb.delay(500)

 $n = ((n + 1) % 15)$ tim.deinit() pyb.delay(100)

finally: tim.deinit() [p](http://www.fri.uni-lj.si/si)rint ( 'Done' )

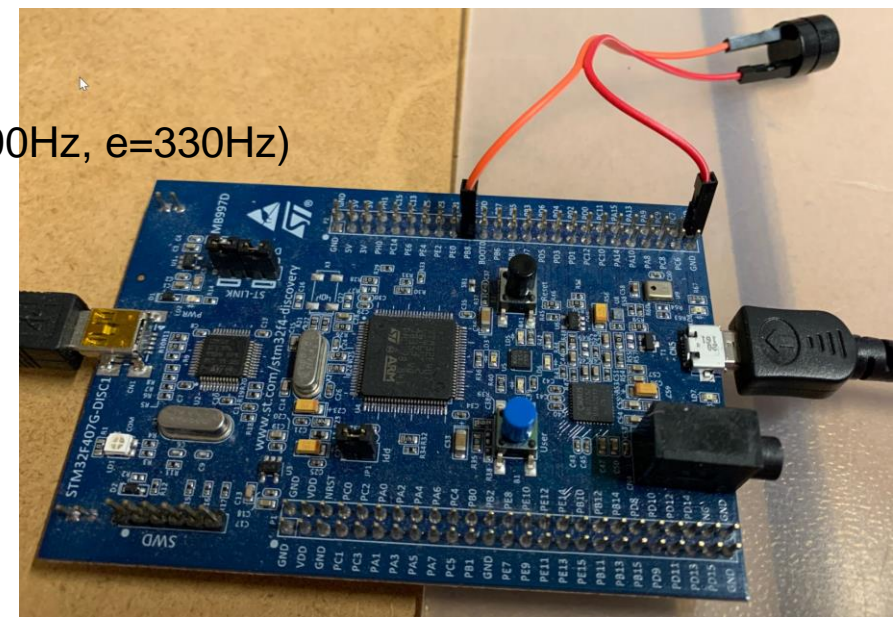

#### Izzivi, teme:

### • **Vgrajeni zbirnik (Inline assembler) - rekurzija**

- test fibonacci.py (rekurzivni izračun)
- [https://docs.micropython.org/en/latest/reference/asm\\_thumb2\\_hints\\_tips.html](https://docs.micropython.org/en/latest/reference/asm_thumb2_hints_tips.html)

#### **test\_fibonacci.py:**

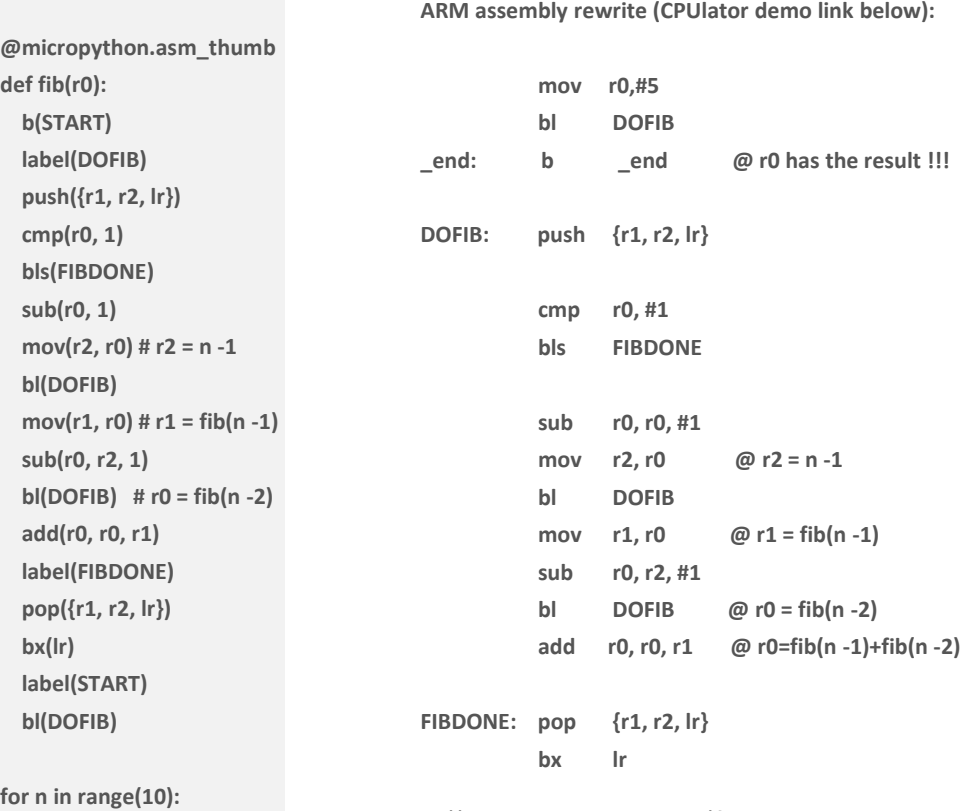

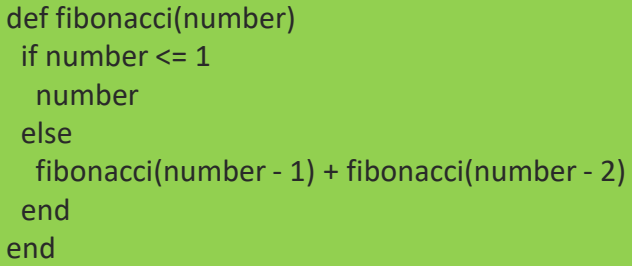

#### *0, 1, 1, 2, 3, 5, 8, 13, 21, 34, 55*

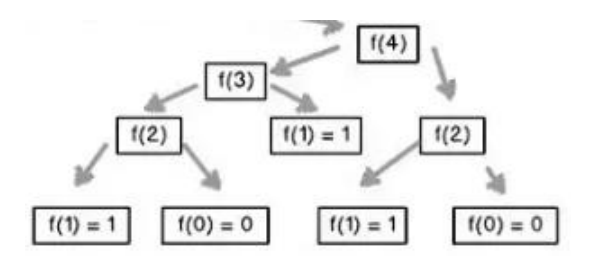

**print(fib(n))**

<https://cpulator.01xz.net/?sys=arm&loadasm=share/sHaGQiX.s>

## *Delo na plošči STM32F4 Discovery + MicroPython (Thonny IDE)*

### Dodatni viri (pyboard ni enak STM32F4) :

### **[pyb](https://docs.micropython.org/en/latest/library/pyb.html#module-pyb) — functions related to the board[¶](https://docs.micropython.org/en/latest/library/pyb.html#module-pyb)**

**The pyb module contains specific functions related to the board.**

#### *Z naslova*

*<[https://docs.micropython.org/en/latest/library/pyb.html>](https://docs.micropython.org/en/latest/library/pyb.html)* 

#### **[stm](https://docs.micropython.org/en/latest/library/stm.html#module-stm) — functionality specific to STM32 MCUs[¶](https://docs.micropython.org/en/latest/library/stm.html#module-stm)**

**This module provides functionality specific to STM32 microcontrollers, including direct access to peripheral registers.**

#### **>>> import stm >>> help(stm)**

#### *Z naslova*

*<[https://docs.micropython.org/en/latest/library/stm.html>](https://docs.micropython.org/en/latest/library/stm.html)* 

#### **MicroPython tutorial for the pyboard**

This tutorial is intended to get you started with your pyboard. All you need is a pyboard and a micro-USB cable to connect it to your PC. If it is your first time, it is recommended to follow the tutorial through in the order below.

[1. Introduction](https://docs.micropython.org/en/v1.9.3/pyboard/pyboard/tutorial/intro.html) to the pyboard [2. Running](https://docs.micropython.org/en/v1.9.3/pyboard/pyboard/tutorial/script.html) your first script 3. Getting [a MicroPython](https://docs.micropython.org/en/v1.9.3/pyboard/pyboard/tutorial/repl.html) REPL prompt [4. Turning](https://docs.micropython.org/en/v1.9.3/pyboard/pyboard/tutorial/leds.html) on LEDs and basic Python concepts 5. The [Switch, callbacks](https://docs.micropython.org/en/v1.9.3/pyboard/pyboard/tutorial/switch.html) and interrupts 6. The [accelerometer](https://docs.micropython.org/en/v1.9.3/pyboard/pyboard/tutorial/accel.html) 7. Safe [mode and](https://docs.micropython.org/en/v1.9.3/pyboard/pyboard/tutorial/reset.html) factory reset 8. Making the pyboard act [as a USB mouse](https://docs.micropython.org/en/v1.9.3/pyboard/pyboard/tutorial/usb_mouse.html) 9. The [Timers](https://docs.micropython.org/en/v1.9.3/pyboard/pyboard/tutorial/timer.html) 10. Inline [assembler](https://docs.micropython.org/en/v1.9.3/pyboard/pyboard/tutorial/assembler.html) [11. Power](https://docs.micropython.org/en/v1.9.3/pyboard/pyboard/tutorial/power_ctrl.html) control **Tutorials requiring extra components** [1. Controlling](https://docs.micropython.org/en/v1.9.3/pyboard/pyboard/tutorial/servo.html) hobby servo motors [2. Fading LEDs](https://docs.micropython.org/en/v1.9.3/pyboard/pyboard/tutorial/fading_led.html) 3. The LCD and [touch-sensor](https://docs.micropython.org/en/v1.9.3/pyboard/pyboard/tutorial/lcd_skin.html) skin 4. The [AMP audio](https://docs.micropython.org/en/v1.9.3/pyboard/pyboard/tutorial/amp_skin.html) skin 5. The [LCD160CR skin](https://docs.micropython.org/en/v1.9.3/pyboard/pyboard/tutorial/lcd160cr_skin.html) **Tips, tricks and useful things to know** [1. Debouncing](https://docs.micropython.org/en/v1.9.3/pyboard/pyboard/tutorial/debounce.html) a pin input [2. Making](https://docs.micropython.org/en/v1.9.3/pyboard/pyboard/tutorial/pass_through.html) a UART - USB pass through *Z naslova* 

*[<https://docs.micropython.org/en/v1.9.3/pyboard/pyboa](https://docs.micropython.org/en/v1.9.3/pyboard/pyboard/tutorial/index.html) rd/tutorial/index.html>* 

## *Dodatni izzivi*

- **Krajšanje periode vklopa/izklopa (LED, brenčač)**
- **Spreminjanje razmerja časa vklopa/izklopa (LED dimmer)**